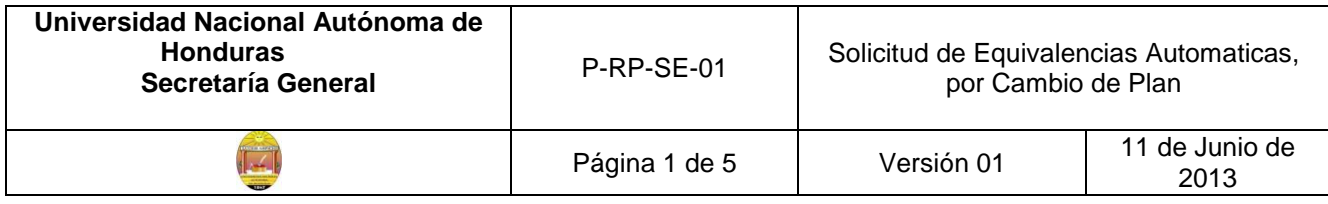

## **SOLICITUD DE EQUIVALENCIAS AUTOMÁTICAS**

La equivalencia automática se concede por cambio o modificación del plan de estudios al interior de una carrera específica, cuya tabla de equivalencias se encuentra descrita en el plan de estudios vigente, aprobado por el Consejo Universitario e inscrito en la Secretaría General.

### **Estudiante**

1. Solicita al Coordinador(a) de Carrera/Jefe de Departamento, Formato de Solicitud y Requisitos de Equivalencia Automática y consulta sobre las mismas.

## **Coordinador(a) de Carrera/Jefe de Departamento**

- 2. Le entrega el formato de Solicitud de Equivalencias Automáticas y hoja de requisitos: F-GC-SE-01, que especifica
- $\triangleright$  Historial académico
- $\triangleright$  Copia de la Identidad
- $\triangleright$  Boleta de pago de derechos de equivalencia.
- 3. Orienta al Estudiante sobre las asignaturas que puede solicitar, a quien se las debe solicitar y el monto que debe cancelar en Tesorería, antes de presentar la solicitud y la documentación para realizar el trámite en la Coordinación de la Carrera.

### **Estudiante**

- 4. Recibe el formato de Solicitud y hoja de requisitos para equivalencias automáticas
- 5. Llena de manera manual el borrador de solicitud de equivalencia automática, conforme a orientación recibida por el Coordinador de Carrera/Jefe de Departamento.
- 6. Llena solicitud en computadora, imprime y firma
- 7. Solicita al Auxiliar de Tesorería, el servicio de pago de boleta por solicitud de equivalencia automática

### **Auxiliar de Tesorería**

8. Solicita al Estudiante, el efectivo a pagar en base al plan de arbitrios vigente

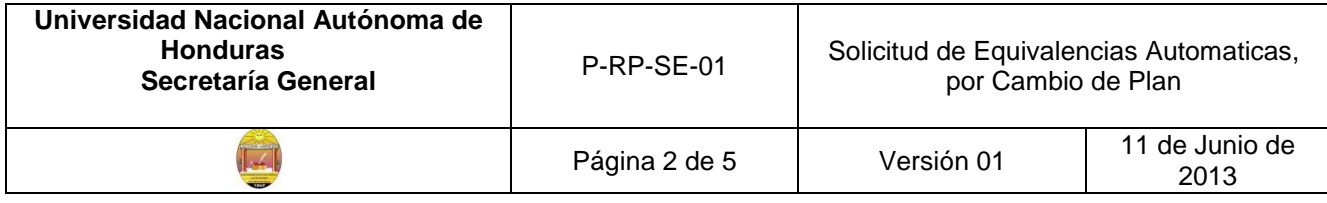

- 9. Recibe del Estudiante el efectivo
- 10.Emite boleta de pago, firma y sella
- 11.Entrega al estudiante la boleta de pago

### **Estudiante**

- 12.Recibe la boleta de pago
- 13.Entrega al Coordinador de Carrera/Jefe de Departamento, la solicitud de equivalencia automática con la documentación requerida.

## **Coordinador(a) de Carrera/Jefe de Departamento**

- 14.Recibe la solicitud y la documentación soporte
- 15.Coteja el nombre completo del Estudiante reflejado en el historial académico con el de la copia de la tarjeta de identidad
- 16.Verifica en el historial académico, nombre de las asignaturas solicitadas, códigos, cantidad de unidades valorativas, índice de aprobación, contra el plan de estudios vigente.
- 17.Verifica que el monto de la boleta de pago sea el correcto.

## **Si la documentación no está completa, o no está correcta**

18.Solicita al Estudiante, complete o realice las subsanaciones correspondientes y regrese al paso #13

### **Si la documentación esta completa y correcta**

- 19.Emite dictamen de las asignaturas solicitadas, en formato dictamen de equivalencias automáticas F-GC-CC-08, aprobando según tabla de equivalencias definida en el Plan de Estudios vigente de la Carrera, aprobado por el Consejo Universitario y debidamente inscrito en la Secretaría General
- 20.Firma y sella el dictamen
- 21.Elabora oficio de remisión de dictamen de equivalencias, dirigido a la Secretaría de la Facultad o Centro Universitario Regional.

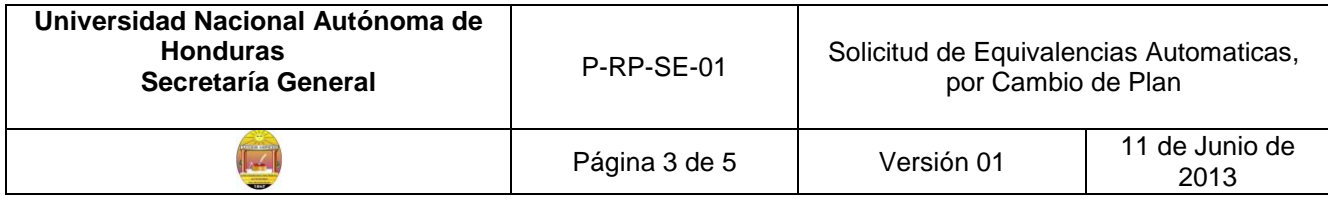

- 22.Firma y sella el oficio de remisión de dictamen
- 23.Adjunta oficio de remisión, a la solicitud y dictamen de equivalencias automáticas
- 24.Entrega toda la documentación a la Secretaría del Centro o de la Facultad

## **Secretaría del Centro o Facultad**

## **Secretaria**

- 25.Recibe y revisa la documentación de solicitud de equivalencia automática
- 26.Registra en libro, el ingreso de la documentación
- 27.Elabora oficio de remisión de dictamen, dirigido al Directora(a)/Jefe del Departamento/Encargado de la Unidad de Ingreso, Permanencia y Promoción.
- 28.Solicita al Secretario(a) de la Facultad o del Centro Universitario Regional, la firma y el sello del oficio de remisión de dictamen.

# **Secretario(a) del Centro/Facultad**

- 29.Revisa el dictamen de Equivalencias Automáticas, emitido por el Coordinador de Carrera o Jefe de Departamento, según corresponda
- 30.Firma y sella el dictamen y el oficio de remisión
- 31.Devuelve documentación a la Secretaria

# **Secretaría del Centro/Facultad**

## **Secretaria**

32.Remite al Director(a)/Jefe/Encargado(a) de DIPP, El oficio de remisión de dictamen de equivalencias automáticas con la documentación soporte, para que incorporen al sistema de calificaciones, las asignaturas dadas por equivalencias automáticas, según dictamen del Coordinador(a) de Carrera o Jefe de Departamento.

# **Director(a)/Jefe/Encargado(a) de DIPP**

33.Recibe de la Secretaría de la Facultad o Centro Universitario Regional, el oficio de

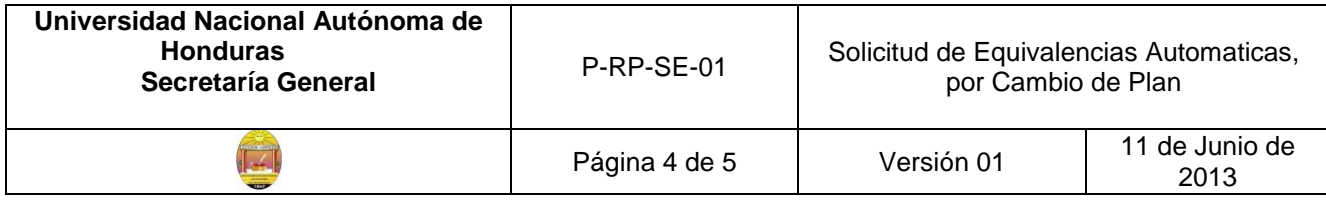

remisión de dictamen de Equivalencias Automáticas, con la documentación soporte

- 34.Firma y sella de Recibido
- 35.Remite a la Encargada de Calificaciones, para que ingrese al sistema, las asignaturas dadas por equivalencias automáticas.

### **Encargada de Calificaciones**

- 36.Recibe el oficio de remisión de dictamen de Equivalencias Automáticas
- 37.Remite el oficio a la Auxiliar de Calificaciones (encargada de ingresar equivalencias y realizar rectificaciones) para que ingrese al sistema, las asignaturas dadas en equivalencias automáticas, en un término no mayor a 24 horas después de recibir la documentación.

### **Auxiliar de Calificaciones**

- 38.Recibe y revisa el Dictamen de Equivalencias Automáticas
- 39.Ingresa al Sistema de Mantenimiento, los datos del Estudiante
- 40.Ingresa al Sistema, el código de las asignaturas dadas en Equivalencia Automáticas y selecciona los nombres de las asignaturas reflejadas en la pantalla y graba las mismas , en un término no mayor a 24 horas después de recibir la documentación (desde este momento el Estudiante ya puede visualizar sus asignaturas en su historial)
- 41.Elabora Reporte de Ingreso de Equivalencias
- 42.Remite a la Encargada de Calificaciones, el Reporte de Ingreso de Equivalencias, con la documentación soporte y solicita firma y sello del mismo.

### **Encargada de Calificaciones de DIPP**

- 43.Recibe de la Auxiliar de Calificaciones, el Reporte de Ingreso de Equivalencias y documentación soporte
- 44.Revisa el Reporte, firma y sella
- 45.Devuelve a la Auxiliar de Calificaciones, el Reporte de Ingreso de Equivalencias y la

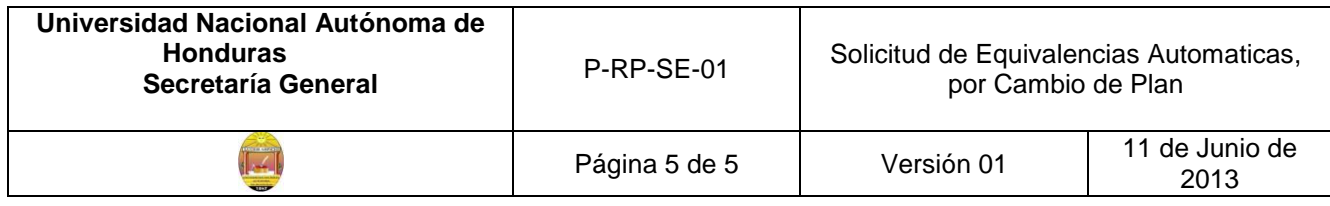

documentación soporte, para que la remita a la Sección de Archivo.

## **Auxiliar de Calificaciones**

- 46.Recibe de la Encargada de Calificaciones, el Reporte de Ingreso de Equivalencias y la documentación soporte.
- 47.Remite a la Sección de Archivo, el dictamen de equivalencias automáticas con la documentación soporte, para que lo adjunte al expediente del Estudiante y copia del Reporte de Ingreso de Equivalencias, para que lo archive.
- 48.Archiva en la Sección de Calificaciones, el Reporte original de Ingreso de Equivalencias.

### **Auxiliar de Archivo**

- 49.Recibe de la Auxiliar de Calificaciones, el dictamen de equivalencias automáticas y una copia del Reporte de Ingreso de Equivalencias
- 50.Adjunta el dictamen de equivalencias automáticas, al Expediente del Estudiante
- 51.Archiva la copia del Reporte de Ingreso de Equivalencias

## **Finaliza el proceso**

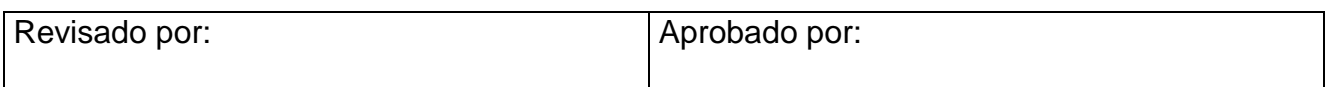

**Observación**: En caso que la Sección de DIPP (Registro) de algún Centro Regional, no tenga derechos aún de ingresar al sistema asignaturas dadas en equivalencia, la Secretaría del Centro, debe enviar el oficio de solicitud a la DIPP de Ciudad Uinversitaria, para que la ingresen.